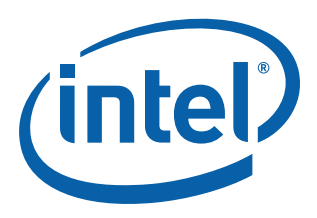

# **Migrating Applications to Linux\* Kernel Version 2.6.24**

**For use with Intel® EP80579 Software for Security Applications on Intel® QuickAssist Technology** 

**Application Note**

*June 2009*

Order Number: 322282-001US

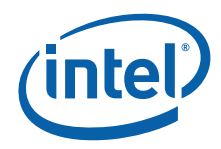

INFORMATION IN THIS DOCUMENT IS PROVIDED IN CONNECTION WITH INTEL® PRODUCTS. NO LICENSE, EXPRESS OR IMPLIED, BY ESTOPPEL OR<br>OTHERWISE, TO ANY INTELLECTUAL PROPERTY RIGHTS IS GRANTED BY THIS DOCUMENT. EXCEPT AS PROVIDED IN OF SALE FOR SUCH PRODUCTS, INTEL ASSUMES NO LIABILITY WHATSOEVER, AND INTEL DISCLAIMS ANY EXPRESS OR IMPLIED WARRANTY, RELATING TO SALE AND/OR USE OF INTEL PRODUCTS INCLUDING LIABILITY OR WARRANTIES RELATING TO FITNESS FOR A PARTICULAR PURPOSE,<br>MERCHANTABILITY, OR INFRINGEMENT OF ANY PATENT, COPYRIGHT OR OTHER INTELLECTUAL PROPERTY RIGHT. Intel pro use in medical, life saving, life sustaining, critical control or safety systems, or in nuclear facility applications.

Intel may make changes to specifications and product descriptions at any time, without notice. Designers must not rely on the absence or characteristics<br>of any features or instructions marked met mented the metal of the re this information.

The products described in this document may contain design defects or errors known as errata which may cause the product to deviate from published specifications. Current characterized errata are available on request.

Contact your local Intel sales office or your distributor to obtain the latest specifications and before placing your product order.

Copies of documents which have an order number and are referenced in this document, or other Intel literature, may be obtained by calling 1-800-548- 4725, or by visiting [Intel's Web Site](http://www.intel.com).

Any software source code reprinted in this document is furnished under a software license and may only be used or copied in accordance with the terms of that license.

Intel processor numbers are not a measure of performance. Processor numbers differentiate features within each processor family, not across different processor families. See [http://www.intel.com/products/processor\\_number](http://www.intel.com/products/processor_number) for details.

Code Names are only for use by Intel to identify products, platforms, programs, services, etc. ("products") in development by Intel that have not been made commercially available to the public, i.e., announced, launched or shipped. They are never to be used as "commercial" names for products. Also, they are not intended to function as trademarks.

BunnyPeople, Celeron, Celeron Inside, Centrino, Centrino logo, Core Inside, FlashFile, i960, InstantIP, Intel, Intel logo, Intel386, Intel486, Intel740, IntelDX2, IntelDX4, IntelSX2, Intel Core, Intel Inside, Intel Inside logo, Intel. Leap ahead., Intel. Leap ahead. logo, Intel NetBurst, Intel NetMerge, Intel NetStructure, Intel SingleDriver, Intel SpeedStep, Intel StrataFlash, Intel Viiv, Intel vPro, Intel XScale, Itanium, Itanium Inside, MCS, MMX, Oplus,<br>OverDrive, PDCharm, Pentium, Pentium Inside, skoool, Sound Mark, The Jou Corporation in the U.S. and other countries.

\*Other names and brands may be claimed as the property of others.

Copyright © 2009, Intel Corporation. All rights reserved.

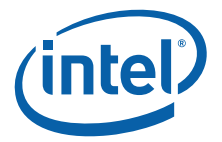

# **Contents**

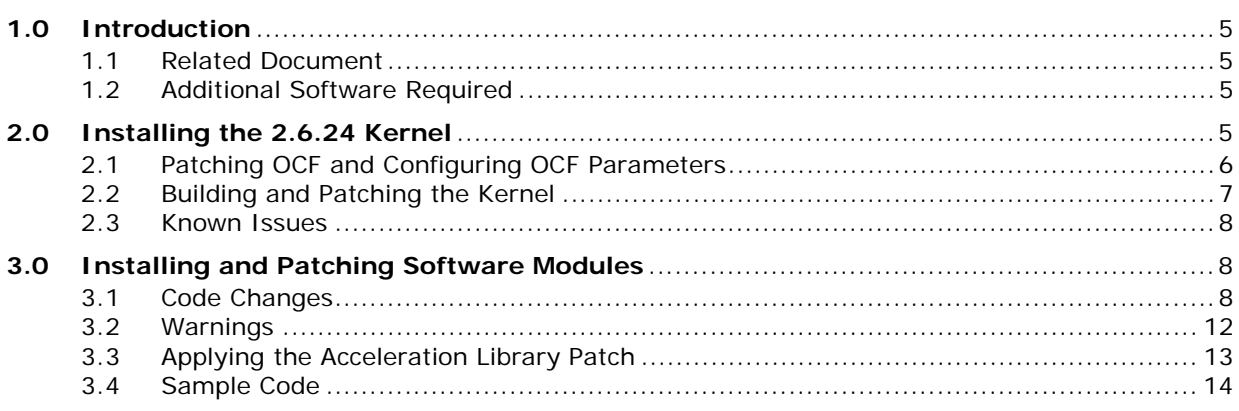

# **Figures**

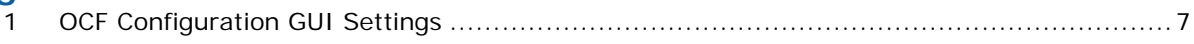

## **Tables**

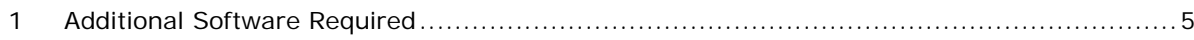

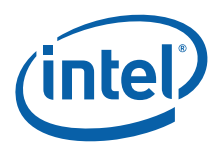

# **Revision History**

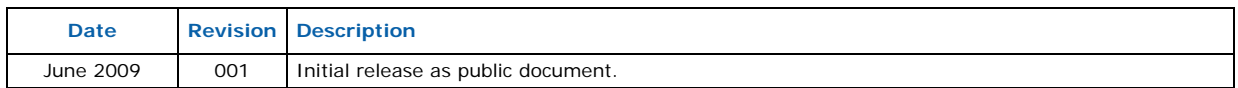

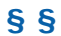

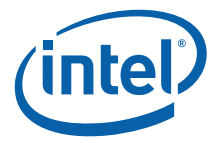

# <span id="page-4-0"></span>**1.0 Introduction**

The purpose of this document is to describe the changes made to the Intel<sup>®</sup> EP80579 Software for Security Applications on Intel® QuickAssist Technology to allow it to run on a Linux\* version 2.6.24 kernel. There has been no attempt to optimize the code. All software packages, detailed procedures, and documentation are listed in the Intel® EP80579 Software for Security Applications on Intel® QuickAssist Technology for Linux\* Getting Started Guide.

This document describes the procedure changes that must be followed in order to build on a Vanilla Linux\* distribution. This Vanilla kernel was built on a machine running CentOS 5.

#### <span id="page-4-1"></span>**1.1 Related Document**

• Intel<sup>®</sup> EP80579 Software for Security Applications on Intel<sup>®</sup> QuickAssist Technology for Linux\* Getting Started Guide, 320182-003 (November 2008) <http://download.intel.com/design/intarch/ep80579/320182.pdf>

This document will be referred to as the GSG going forward.

#### <span id="page-4-2"></span>**1.2 Additional Software Required**

In addition to the software listed in the GSG, the files in [Table 1](#page-4-4) are also required.

#### <span id="page-4-4"></span>**Table 1. Additional Software Required**

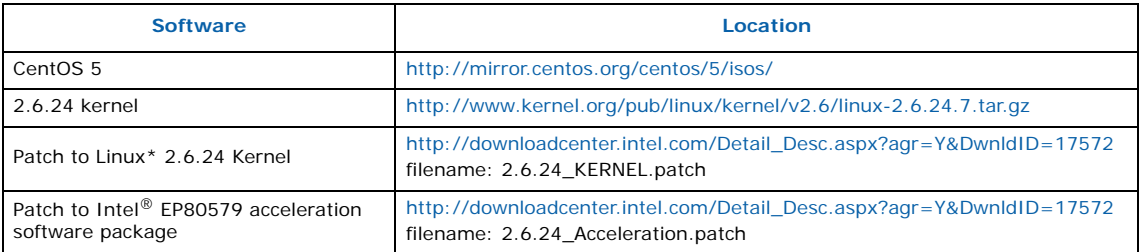

# <span id="page-4-3"></span>**2.0 Installing the 2.6.24 Kernel**

Install and patch the CentOS kernel as described in GSG Section 3.0, Installing the OS on a Development Board.

*Note:* CentOS is derived from Red Hat\* Enterprise Linux\*, therefore the required steps are similar. However, because the Vanilla kernel that the Security modules are built on is version 2.6.24, as opposed to the Red Hat Linux kernel version 2.6.18 described in the GSG, some changes are required.

> This section lists a complete set of the required steps to build the kernel based on the GSG. Certain steps in the GSG were not followed here as the purpose of this guide is to build the Acceleration Modules. Also, [Section 2.2](#page-6-0), Step 2 includes instructions for an additional patch for the 2.6.24 kernel.

*Note:* The following commands assume the default bash shell is in use, as stated in the GSG.

1. Set the correct date as per the GSG Section 3.4, step 1. Then download the 2.6.24 kernel source and use tar -zxvf to extract it to /usr/src/kernels. tar -C /usr/src/kernels -zxvf linux-2.6.24.7.tar.gz

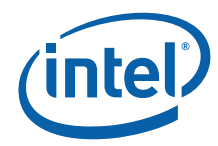

2. Create the /EP805XX\_release directory as per GSG Section 3.4, steps 2 and 3 and copy the contents of the release package (named Security.L.1.0.1-66.tar.gz) to this new directory. The StagingArea directory is also required to be created. Refer to the example below for the location of the created directories.

```
mkdir /EP805XX_release
export ICP_ROOT=/EP805XX_release
cp -R <Path-to-Release package> $ICP ROOT
mkdir /EP805XX_release/StagingArea
export ICP_BUILD_OUTPUT=$ICP_ROOT/StagingArea
export ICP_BUILDSYSTEM_PATH=$ICP_ROOT/build_system
```
- 3. Set the environment variable KERNEL\_SOURCE\_ROOT to the new kernel source directory and set a soft link to the /usr/src/kernels/linux path: export KERNEL SOURCE ROOT=<path to kernel source> mkdir /usr/src/kernels /\* if not already created\*/ ln -s <path to kernel source>/ /usr/src/kernels/linux
- 4. Follow the instructions in GSG Section 3.5 Unpacking the EP80587 Security Software Linux Package in order to extract the security software package. cd \$ICP\_ROOT

```
tar -xmvzf Security.L.1.0.1-66.tar.gz
tar -xmvzf Security.L.1.0.1-66 SW.tar.gz
tar -xmvzf PatchFiles Security.L.1.0.1-66.tar.gz
```
*Note:* The kernel was not patched for API device recognition as this is already included in the 2.6.24 kernel, so the steps listed in Section 3.6 Patching the Kernel for PCI Device Recognition do not need to be followed.

#### <span id="page-5-0"></span>**2.1 Patching OCF and Configuring OCF Parameters**

Perform the following steps to configure the OCF parameters. You do not need to perform the tasks in the GSG Section 3.7.1 Applying the OCF Patch and Section 3.7.2 Configuring OCF Parameters.

1. The archive containing the source for this patch can be obtained at this URL:

[http://heanet.dl.sourceforge.net/sourceforge/ocf-linux/ocf](http://heanet.dl.sourceforge.net/sourceforge/ocf-linux/ocf-linux-26-20070727.patch.gz)[linux-26-20070727.patch.gz](http://heanet.dl.sourceforge.net/sourceforge/ocf-linux/ocf-linux-26-20070727.patch.gz)

Download the patch to the \$ICP\_ROOT directory, gunzip it and apply the patch as follows:

```
cd $ICP_ROOT
gunzip ocf-linux-26-20070727.patch.gz
cd $KERNEL_SOURCE_ROOT
patch -p1 < $ICP_ROOT/ocf-linux-26-20070727.patch
```
- 2. Run the following commands to modify \$KERNEL\_SOURCE\_ROOT/crypto/make by appending the line 'obj- $$(CONFIG_OCF_OCF) += ocf$ '
	- *Note:* Do not modify the file \$KERNEL\_SOURCE\_ROOT/crypto/Kconfig as described in the GSG; it will cause errors when attempting to build the kernel in [Section 2.2](#page-6-0) of this document.

```
cd $KERNEL_SOURCE_ROOT/crypto
echo "obj-\$(CONFIG OCF OCF) += ocf/" >> Makefile
```
3. Run the following commands to configure OCF within the kernel cd \$KERNEL\_SOURCE\_ROOT

make mrproper make menuconfig

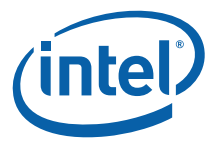

In the graphical interface that is spawned, set the options shown in [Figure 1](#page-6-1) under Cryptographic Options -> OCF Configuration (this option will not be available unless the patch has been applied).

*Note:* Cryptosoft will not compile correctly and therefore should be disabled as it is not required for the acceleration modules to operate.

#### <span id="page-6-1"></span>**Figure 1. OCF Configuration GUI Settings**

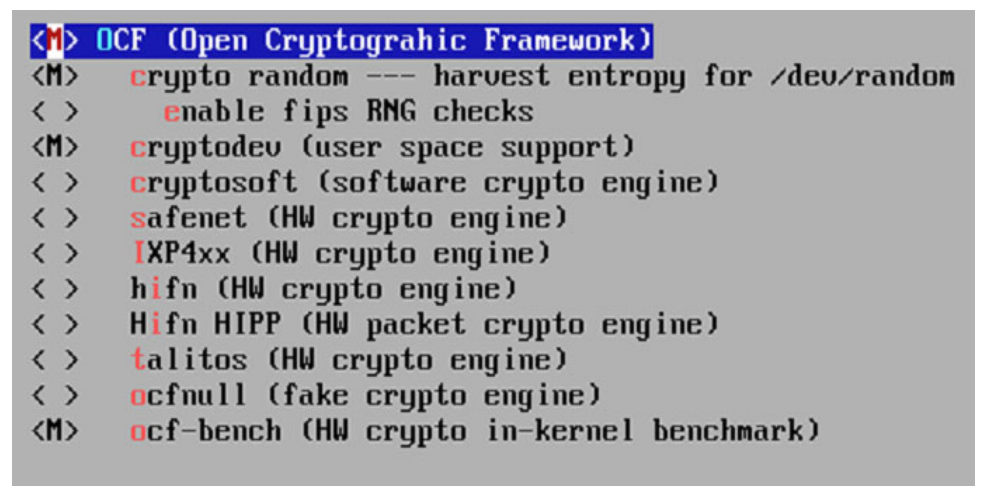

#### <span id="page-6-0"></span>**2.2 Building and Patching the Kernel**

1. Perform the following steps described in GSG Sections 3.7.2.1 and 3.7.3 to backport certain OCF features and also add some bug fixes. mkdir -p /usr/include/crypto

cp \$KERNEL\_SOURCE\_ROOT/crypto/ocf/cryptodev.h /usr/include/ crypto/ cd \$KERNEL\_SOURCE\_ROOT patch -p0 < \$ICP\_ROOT/OpenSourcePatches/linux-ocf-20070727 backport.patch patch -p0 < \$ICP\_ROOT/OpenSourcePatches/ocf-linux-20070727 driver-removal.patch

2. Apply the patch to the kernel as follows:

cp <directory containing patch>/2.6.24\_KERNEL.patch \$KERNEL\_SOURCE\_ROOT cd \$KERNEL\_SOURCE\_ROOT patch -p0 < 2.6.24\_KERNEL.patch The kernel patch changes \$KERNEL\_SOURCE\_ROOT/crypto/ocf/crypto.c and removes the last arg from both references to kmem\_cache\_create on lines 1575 and 1577 (removes the final NULL parameter for each). The kernel driver function

kmem\_cache\_create no longer takes the parameter for cache deconstructor, making it necessary to update the parameters it takes in with the final NULL argument's removal. The kernel patch applied in this step contains these changes:

cryptop zone = kmem cache create("cryptop", sizeof(struct cryptop),

0, SLAB HWCACHE ALIGN, NULL, NULL);

cryptodesc zone = kmem cache create("cryptodesc", sizeof(struct cryptodesc), 0, SLAB HWCACHE ALIGN, NULL, NULL);

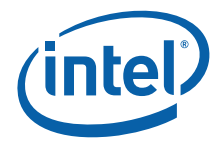

```
cryptop zone = kmem cache create("cryptop", sizeof(struct cryptop),
                                 0, SLAB HWCACHE ALIGN, NULL);
cryptodesc_zone = kmem_cache_create("cryptodesc", sizeof(struct cryptodesc),
                                     0, SLAB HWCACHE ALIGN, NULL);
```
3. Follow the commands in GSG Section 3.8 Rebuilding the Kernel that are not specific to the 2.6.18 kernel. This allows the 2.6.24 kernel to be built and also enables simpler file locations and easier identification of said kernel on startup.

Alternatively, it is possible to run the following commands to build the kernel and skip the options listed in this section of the GSG:

make; make modules; make modules install; make install

At this point, reboot the machine and boot into the newly created 2.6.24 kernel.

#### <span id="page-7-0"></span>**2.3 Known Issues**

• Adding the line 'source "crypto/ocf/Kconfig"' at line 364 of the \$KERNEL\_SOURCE\_ROOT/crypto/ocf/Kconfig file causes errors when attempting to build the kernel. No issues when removed. The sample system command to do this is:

sed -i 364i"source\ \"crypto/ocf/Kconfig\"" Kconfig

• Cryptosoft will not compile with this kernel version due to a scatterlist error; hence this option is disabled as it is not required for the acceleration modules.

# <span id="page-7-1"></span>**3.0 Installing and Patching Software Modules**

This section describes the code changes made to allow the release modules to compile on the 2.6.24 kernel. It also addresses how to apply the acceleration library patch generated from these changes and how to build the resultant software modules.

#### <span id="page-7-2"></span>**3.1 Code Changes**

The following code changes are implemented in the acceleration library patch to allow the release modules to compile on the 2.6.24 kernel. When applied, the acceleration library patch includes all changes documented below. Instructions for applying the patch are provided in [Section 3.3.](#page-12-0)

*Note:* Changes made to the kernel source are **not** included in the acceleration library patch.

• The following files are required to refer to the environment variables or Makefile variables called by "EXTRA\_CFLAGS" as opposed to "CFLAGS"

```
/EP805XX_release/build_system/build_files/common.mk
/EP805XX_release/Acceleration/library/icp_services/
linux 2.6 kernel space.mk
/EP805XX_release/Acceleration/library/icp_debugmgmt/MIL/
source/Makefile
```
• Depending on the Linux kernel version in use, either autoconf.h or config.h should be included. The config.h file is no longer in use when using a kernel higher than 2.6.18 and is kept only for backward compatibility. You must edit the file:

```
/EP805XX_release/Acceleration/library/icp_debugmgmt/MIL/
source/mil drv/mil linux kernel.c
to include:
```
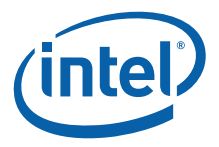

#include <linux/autoconf.h>

• The unregister\_chrdev function returns a void as of the 2.6.23 kernel version, so it is necessary to update the mil\_fini function in /EP805XX\_release/Acceleration/ library/icp\_debugmgmt/MIL/source/mil\_drv/mil\_linux\_kernel.c on line 544 so that it reads:

```
status = unregister_chrdev (
```
+ unregister\_chrdev (

major number, MIL DEVICE NAME );

With the status value no longer returned, the error checking that follows is no longer required and has been deleted.

```
- if ( status < 0 )
- {
- MIL KERNEL DEBUG PRINT("[MIL ks:mil fini] "\
           "failed to unregister the MIL device driver. \n");
        - return;
- }
```
• As described in [Section 2.2](#page-6-0) of this document, it is necessary to update kmem\_cache\_create's calls in /EP805XX\_release/Acceleration/shims/OCF\_Shim/ src/icp\_common.c and in ICP\_CACHE\_CREATE in /EP805XX\_release/Acceleration/ shims/OCF\_Shim/src/icp\_ocf.h by removing the final NULL argument for each use. For /EP805XX\_release/Acceleration/shims/OCF\_Shim/src/icp\_common.c

```
drvOpData_zone =
   kmem cache create("ICP Op Data", sizeof(struct
icp drv\overline{O}pData) +
      defBuffListInfo.metaSize, 0, SLAB HWCACHE ALIGN, NULL,
NULL);
+ defBuffListInfo.metaSize , 0, SLAB HWCACHE ALIGN, NULL);
```
For /EP805XX\_release/Acceleration/shims/OCF\_Shim/src/icp\_ocf.h

```
#define ICP CACHE CREATE(cache ID, cache name)
kmem_cache_create(cache_ID, sizeof(cache_name),0, \
            SLAB_HWCACHE_ALIGN, NULL, NULL);
+ SLAB HWCACHE ALIGN, NULL);
```
• It is also required to edit the INIT\_WORK macro at line 491 of icp\_common.c. The updated kernel function has been simplified to take two arguments instead of the three passed to the function in the 2.6.18 kernel, with the function container\_of used to assign the removed argument, as shown below.

```
INIT_WORK(&(workstore->work),
```
icp\_ocfDrvDeferedFreeLacSessionProcess) icp\_ocfDrvDeferedFreeLacSessionProcess on line 505 of the same file must also be edited to use the updated means of initializing the work queue using the container\_of macro.

```
static void icp_ocfDrvDeferedFreeLacSessionProcess(void *arg)
  {
  struct icp ocfDrvFreeLacSession *workstore = NULL;
+ struct workqueue struct *wq = NULL;
  CpaCySymSessionCtx sessionToDeregister = NULL;
   int i = 0;
   int remaining_delay_time_in_jiffies = 0;
   CpaStatus lacStatus = CPA STATUS SUCCESS;
```
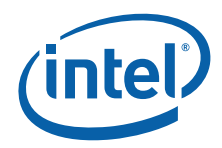

```
workstore = (struct 1cp_octDrvFreeLacsession *)arg;if (NULL == workstore) {
+ if (NULL == arg) {
      DPRINTK("%s() function called with null parameter \n\cdot",
                __FUNCTION__);
       return;
    }
+/*retrieve session object using the pointer to its 'work' 
member*/
+ wq = (struct workqueue struct *)arg;
+ workstore = container of (wq,
                              struct icp_ocfDrvFreeLacSession,
                              work);
+
   sessionToDeregister = workstore->sessionToDeregister;
   kfree(workstore);
```
- The struct new\_utsname is no longer required for the file /EP805XX\_release/ Acceleration/library/icp\_utils/OSAL/platforms/EP805XX/os/linux/src/ IxOsalOsOem.c, hence line 76 is deleted:
	- extern struct new utsname system utsname;
- In IxOsalOsOem.c (the same file as above), system utsname from the 2.6.18 kernel has been replaced by init\_utsname for the 2.6.24 kernel. Therefore, lines 129 and 136 must be altered to reflect this change:
	- strncpy(osName, system utsname.sysname, maxSize);
	- + strncpy(osName, (init utsname())->sysname, maxSize);
	- strncpy(osVersion, system utsname.release, maxSize);
	- + strncpy(osVersion, (init utsname())->release, maxSize);
- In /EP805XX\_release/Acceleration/library/icp\_utils/OSAL/common/os/linux/src/ modules/ddk/IxOsalOsDdkIrq.c
	- local save flags((unsigned long)flags);
	- local save flags(flags);
- SA\_SHIRQ has been deprecated and replaced with IRQF\_SHARED in the 2.6.24 kernel, hence SA\_SHIRQ must be replaced by IRQF\_SHARED in the following files. Use vi and the string replacement command ":% s /SA\_SHIRQ/IRQF\_SHARED/gc" to find and replace, ensuring no variable names are changed in error:

```
Acceleration/library/icp_services/RuntimeTargetLibrary/
   Target CoreLibs/halAe<sup>7</sup>linuxAeDrv.c
```
Acceleration/drivers/icp\_asd/src/kernel/linux/asd\_isr.c

- The compiled kernel does not have the asm-i386 directory. As a result, the asm directory is used in place in the following file; /EP805XX\_release/Acceleration/ library/icp\_services/RuntimeTargetLibrary/Target\_CoreLibs/halAe/include/linux/ halAe\_platform.h
	- <asm-i386/processor.h>
	- + <asm/processor.h>
- This also applies to the sample code which can be used to verify correct operation of the security modules. The following files need to be edited to allow the sample code module to be built and insmodded:

```
/EP805XX_release/Acceleration/library/icp_crypto/
   look_aside_crypto/src/sample_code/performance/
   cpa \overline{l}inux mem utils.c
```
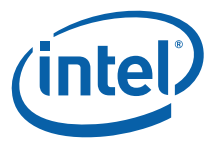

```
/EP805XX_release/Acceleration/library/icp_crypto/
   look aside crypto/src/sample code/performance/
   cpa main utils perf.c
In both files, change;
   #include <asm-i386/io.h>
to
```
#include <asm/io.h>

• Building the security modules will fail if the makefiles of qatal and asd do not contain the include path of the file core\_platform.h.

EP805XX\_release\build\_system\build\_files\includes.mk contains all runtime tagetLibs including this path for all modules but qatal and asd. They include this file from "EXTRA\_CFLAGS  $+=$  \$(INCLUDES)". However, these environment variables will not be included from EXTRA\_CFLAGS as it does not contain the path to the core platform.h file. You must edit the following files to resolve this. Neither ICP\_IX\_TOOLS\_DIR nor TOOLS\_DIR are used in any file in the security source package so no issues will arise from these changes.

— Edit line 69 in /EP805XX\_release/Acceleration/library/icp\_crypto/QATAL/ linux\_2.6\_kernel\_space.mk, from

-I\$(ICP IX TOOLS DIR)/include/os/linux to

-I\$(ICP\_TOOLS\_DIR)/include/os/linux

— Edit line 103 in /EP805XX\_release/Acceleration/drivers/icp\_asd/src/kernel/ linux/Makefile from

```
TOOLS_INCLUDES=-I$(TOOLS_DIR)/include
to
TOOLS_INCLUDES=-I$(ICP_AE_TOOLS_DIR)/include
TOOLS_INCLUDES+=-I$(ICP_AE_TOOLS_DIR)/include/os/linux
```
- The variable KBUILD\_MODNAME cannot be shared between multiple modules and to do so will cause an error. As a result, the file pci.h which calls KBUILD\_MODNAME has been removed from the files below that do not use it.
	- /EP805XX\_release/Acceleration/library/icp\_utils/OSAL/platforms/EP805XX/os/ linux/include/IxOsalOsOem.h
	- /EP805XX\_release/Acceleration/library/icp\_utils/OSAL/common/os/linux/ include/core/IxOsalOs.h
	- /EP805XX\_release/Acceleration/library/icp\_utils/OSAL/common/os/linux/src/ modules/ddk/IxOsalOsDdkPci.c
	- /EP805XX\_release/Acceleration/drivers/icp\_asd/include/icp\_accel\_handle.h
	- /EP805XX\_release/Acceleration/drivers/icp\_asd/src/kernel/linux/asd\_drv.c

— /EP805XX\_release/Acceleration/drivers/icp\_asd/src/kernel/linux/asd\_acpi.c The ASD header file /EP805XX\_release/Acceleration/drivers/icp\_asd/src/kernel/ include/asd\_drv.h has also been edited to define the KBUILD\_MODNAME variable here, thus avoiding any potential error:

- + #ifndef KBUILD\_MODNAME
- + #define KBUILD\_MODNAME "icp\_asd"
- + #endif
- + #include <linux/pci.h>

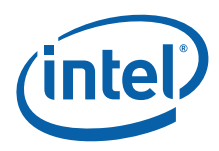

#### <span id="page-11-0"></span>**3.2 Warnings**

There are some incompatible warnings when building HAL and ASD with 2.6.24 kernel that may impact on runtime:

```
warning: pci find device is deprecated
warning: passing argument from incompatible pointer type
```
- 1. warning: pci\_find\_device is deprecated Replacing pci\_find\_device with pci\_get\_device & pci\_dev\_put will resolve this issue, however pci\_find\_device is still supported under the 2.6.24 kernel so this change is not essential.
- 2. warning: passing argument 2 of request\_irq from incompatible pointer type The definition of ISR has changed between the 2.6.18 kernel and 2.6.24 kernel as follows:

```
typedef irqreturn t (*irq handler t) (int, void *, struct
  pt_regs *); /* 2.6.18 kernel */
  typedef irqreturn t (*irq handler t)(int, void *); /* 2.6.24
  kernel */
  Accordingly, the following changes have been made in 
  /EP805XX_release/Acceleration/drivers/icp_asd/src/kernel/linux/asd_isr.c
  from:
  static irqreturn t asd intr(int irq, void *privdata, struct
  pt_regs *ptx)
  to
  static irqreturn t asd intr(int irq, void *privdata)
  Additional changes in 
  /EP805XX_release/Acceleration/library/icp_services/RuntimeTargetLibrary/
  Target_CoreLibs/halAe/linuxAeDrv.c
  from:
  irqreturn t halAe Intr attn ISR ICP(int irq, void *dev id,
  struct pt regs *regs)
  to:
  irqreturn t halAe Intr attn ISR ICP(int irq, void *dev id)
3. The definition of "ids" in "struct acpi_driver" is different between 2.6.18 kernel and 
  2.6.24 kernel as follows:
  /* 2.6.18 kernel */struct acpi_driver {
     struct list head node;
     char name[80];
     char class[80];
     atomic t references;
     char *ids; /* Supported Hardware IDs */
     struct acpi device ops ops;
  };
  /* 2.6.24 kernel */
  struct acpi driver {
     char name[80];
     char class[80];
     const struct acpi_device_id *ids; /*Supported Hardware IDs*/
     struct acpi device ops ops;
     struct device driver drv;
```
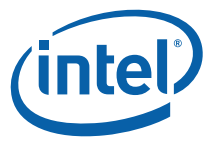

```
struct module *owner;
};
#define ACPI ID LEN 16 /* only 9 bytes needed here */
                           /*16 bytes are used to */
                           /*workaround crosscompile issues */
struct acpi device id {
   u8 id[ACPI ID LEN];
  kernel ulong t driver data;
};
```
It is necessary to update the file /EP805XX\_release/Acceleration/drivers/icp\_asd/ src/kernel/linux/asd\_acpi.c as described below to avoid an incompatible pointer type warning.

```
- /*#define ACPI MEMORY DEVICE HID "PNP0C02"*/
+ static const struct acpi device id ACPI_MEMORY_DEVICE_HID[] =
{
+ {"PNP0C02", 0},
+ {"", 0},
+ };
```
### <span id="page-12-0"></span>**3.3 Applying the Acceleration Library Patch**

1. Before applying the patch and building the security modules, ensure that all of the following environment variables are set:

```
export ICP_ROOT=/EP805XX_release
export ICP_BUILDSYSTEM_PATH=$ICP_ROOT/build_system
export ICP_BUILD_OUTPUT=$ICP_ROOT/StagingArea
export ICP_ENV_DIR=$ICP_ROOT/Acceleration/library/icp_crypto/
   look aside crypto
export KERNEL_SOURCE_ROOT=<Path to Kernel Source>
export ICP_OCF_SRC_DIR=$KERNEL_SOURCE_ROOT/crypto/ocf
export KERNELSRC=$KERNEL_SOURCE_ROOT
```
2. Copy the patch to the \$ICP\_ROOT directory and run the following commands: cd \$ICP\_ROOT

```
patch -p0 < 2.6.24_Acceleration.patch
```
3. The output to the console in the case of successful patching should read:

patching file Acceleration/library/icp\_crypto/QATAL/linux\_2.6\_kernel\_space.mk

```
patching file Acceleration/library/icp_services/RuntimeTargetLibrary/Target_CoreLibs/halAe/linuxAeDrv.c
patching file Acceleration/shims/OCF_Shim/src/icp_common.c
```

```
patching file Acceleration/drivers/icp_asd/src/kernel/linux/asd_drv.c
```

```
patching file Acceleration/library/icp_utils/OSAL/common/os/linux/src/modules/ddk/IxOsalOsDdkIrq.c
```
- patching file Acceleration/library/icp\_utils/OSAL/platforms/EP805XX/os/linux/src/IxOsalOsOem.c
- patching file Acceleration/shims/OCF\_Shim/src/icp\_ocf.h
- patching file build\_system/build\_files/common.mk
- patching file Acceleration/drivers/icp\_asd/src/kernel/linux/Makefile
- patching file Acceleration/library/icp\_debug/DCC/source/Makefile

patching file Acceleration/library/icp\_debugmgmt/MIL/source/Makefile

```
patching file Acceleration/library/icp_debugmgmt/MIL/source/mil_drv/mil_linux_kernel.c
```

```
patching file Acceleration/library/icp_services/linux_2.6_kernel_space.mk
```

```
patching file Acceleration/library/icp_services/RuntimeTargetLibrary/Target_CoreLibs/halAe/include/linux/
halAe_platform.h
```
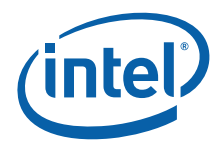

patching file Acceleration/library/icp\_crypto/look\_aside\_crypto/src/sample\_code/performance/ cpa\_linux\_mem\_utils.c patching file Acceleration/library/icp\_crypto/look\_aside\_crypto/src/sample\_code/performance/ cpa\_main\_utils\_perf.c patching file Acceleration/drivers/icp\_asd/src/kernel/linux/asd\_isr.c Hunk #2 succeeded at 276 with fuzz 2. patching file /EP805XX\_release/Acceleration/drivers/icp\_asd/src/kernel/linux/asd\_acpi.c patching file /EP805XX\_release/Acceleration/library/icp\_utils/OSAL/platforms/EP805XX/os/linux/include/ IxOsalOsOem.h patching file /EP805XX\_release/Acceleration/library/icp\_utils/OSAL/common/os/linux/include/core/IxOsalOs.h patching file /EP805XX\_release/Acceleration/library/icp\_utils/OSAL/common/os/linux/src/modules/ddk/ IxOsalOsDdkPci.c patching file /EP805XX\_release/Acceleration/drivers/icp\_asd/include/icp\_accel\_handle.h patching file /EP805XX\_release/Acceleration/drivers/icp\_asd/src/kernel/include/asd\_drv.h patching file /EP805XX\_release/Acceleration/drivers/icp\_asd/src/kernel/linux/asd\_drv.c 4. If a specific file has already been patched, the following message is displayed. It is not necessary to patch a second time, but it is also possible one of the files might

- not be patched so type n to ensure this is not the case. Reversed (or previously applied) patch detected! Assume -R?
- $[n]$
- 5. The following commands will install all software modules contained in the release. cd \$ICP\_ROOT/Acceleration make

```
make ocf
```

```
modprobe ocf
modprobe cryptodev
```
cd .. make install

Error messages for Embedded modules will be displayed at this point but the Security modules will be built and installed correctly.

#### <span id="page-13-0"></span>**3.4 Sample Code**

*Note:* If the acceleration library patch described in [Section 3.3](#page-12-0) has already been applied, then you can go to step 2 below.

> 1. As stated previously, the following files need to be edited to allow the sample code module to be built and inserted into the kernel using the insmod command:

```
/EP805XX_release/Acceleration/library/icp_crypto/
   look aside crypto/src/sample code/performance/
   cpa linux mem utils.c
```

```
/EP805XX_release/Acceleration/library/icp_crypto/
  look aside crypto/src/sample code/performance/
  cpa main utils perf.c
```
In both, change;

```
#include <asm-i386/io.h>
t<sub>0</sub>
```

```
#include <asm/io.h>
```
2. Go to the sample code directory /EP805XX\_release/Acceleration/library/icp\_crypto/ look\_aside\_crypto/src/sample\_code and follow the instructions in the README.txt file in the sample code directory.

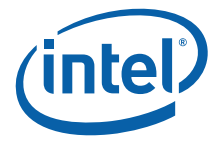

cd performance make module insmod ./build/linux\_2.6/kernel\_space/crypto\_perf.ko

If working directly from the workstation, the messages displayed by these tests can be seen on screen. If working from a remote login, use the **dmesg** command to see the test results. A successful build will display "Performance Code Complete- All Tests Pass" in dmesg. Once the tests have completed, the module can be removed and the Security package has been verified as operational.

**§ §**